# What's New - Infortel<sup>®</sup> Service Pack 5025

This document presents features and changes that are new for Infortel Select Version 10.0 Service Pack 5025. A number of new enhancements and reporting capabilities are included in this release which adds to our already robust report offerings and functionality.

# INFORTEL SELECT WEB – PHONE NUMBER SEARCH

Phone Number Search is a very fast way to locate a specific phone number (or patterns of phone numbers) dialed. Also this utility will assist the user to determine:

- A call or number of calls repeatedly appearing in one or more reports
- Identify which extension placed the call
- When the call was made
- Duration of the call
- The data source from where the call originated

In addition, the user can narrow the search to include only those calls made during an indicated date range.

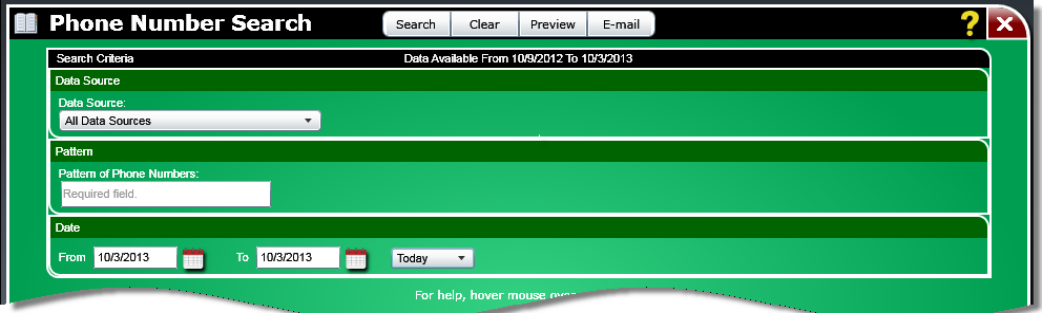

The user chooses the data source to search along with the phone number and the dates. Wildcards are supported in the phone number field. The drop list in the date section can be used to quickly choose common date ranges such as Today, Last Week, This Month, etc.

The results are displayed once the user clicks the "Search" button.

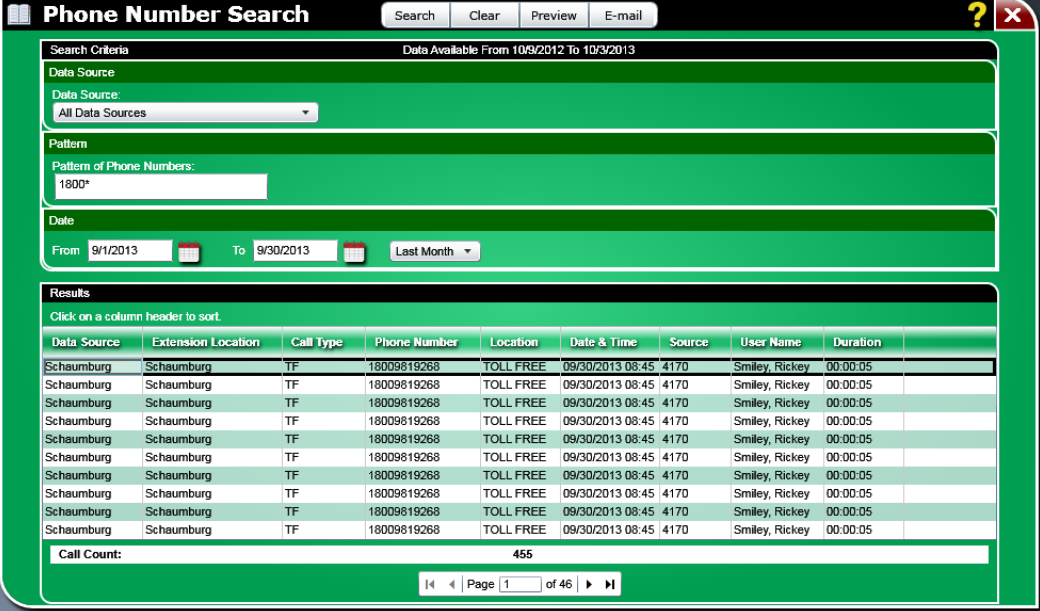

The user can sort on any column in the grid. The results can be emailed in PDF, RTF, HTML, or Excel.

### CISCO HUNT GROUP REPORTING WITH NATIVE QUEUING

In CUCM 9.0, Cisco now supports **native call queuing** so in-bound callers and groups of callers can be automatically put on hold and properly routed into a queue and given custom greetings and announcements. ISI's Hunt Group reporting has been updated to include the queue information.

1. Hunt Group Call Handling Summary by Hour – this report now includes total queue time and the average queue time as well as the queued call count and percentage of calls queued.

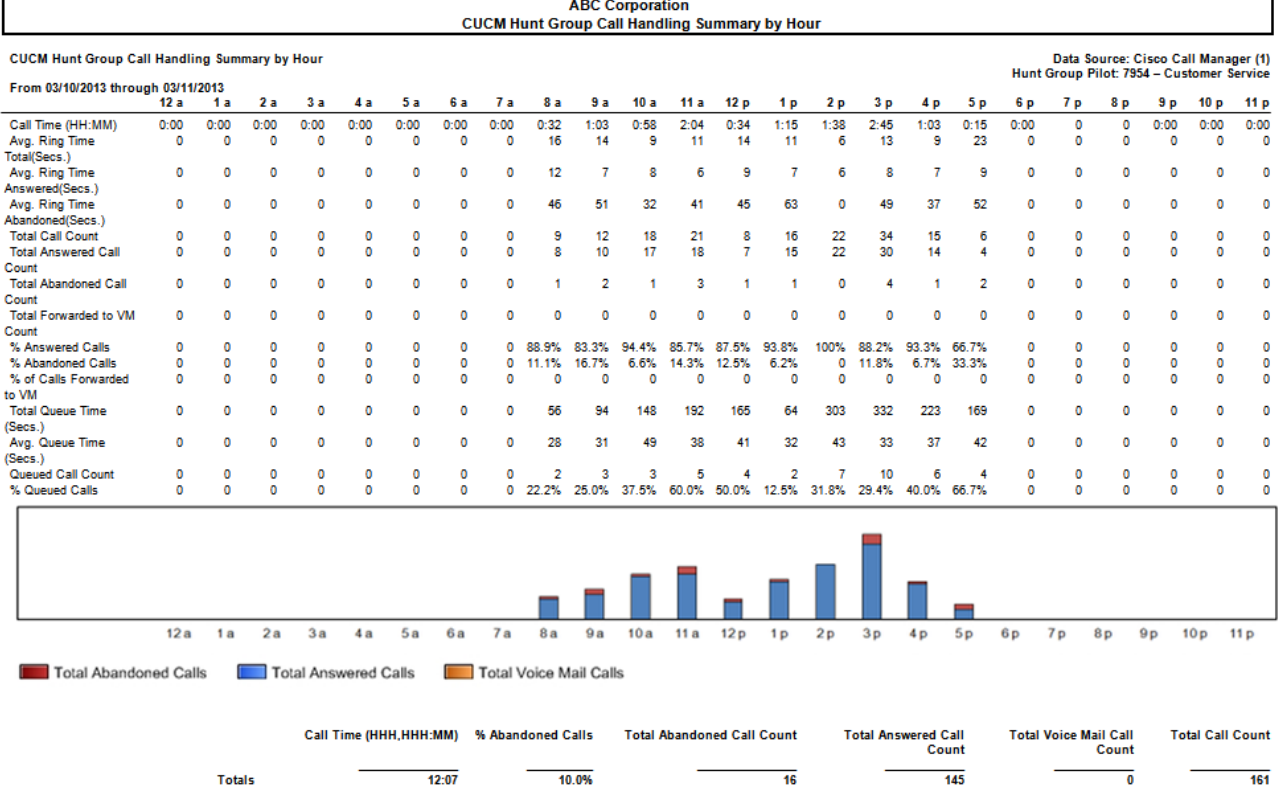

2. CUCM Hunt Group Detail – this report now includes the queue time for each call.

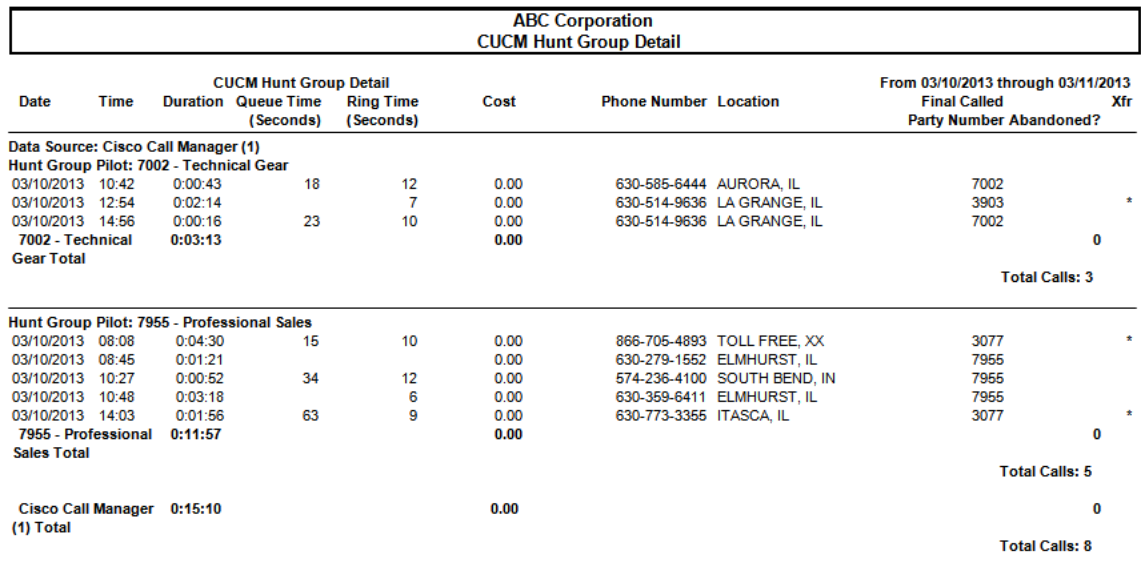

#### **ISI Telemanagement Solutions, Inc. What's New – Infortel**® **Select**

3. CUCM Hunt Group Summary – this report now includes the number of calls queued, the % of calls queued, the total queue time, and the average queue time.

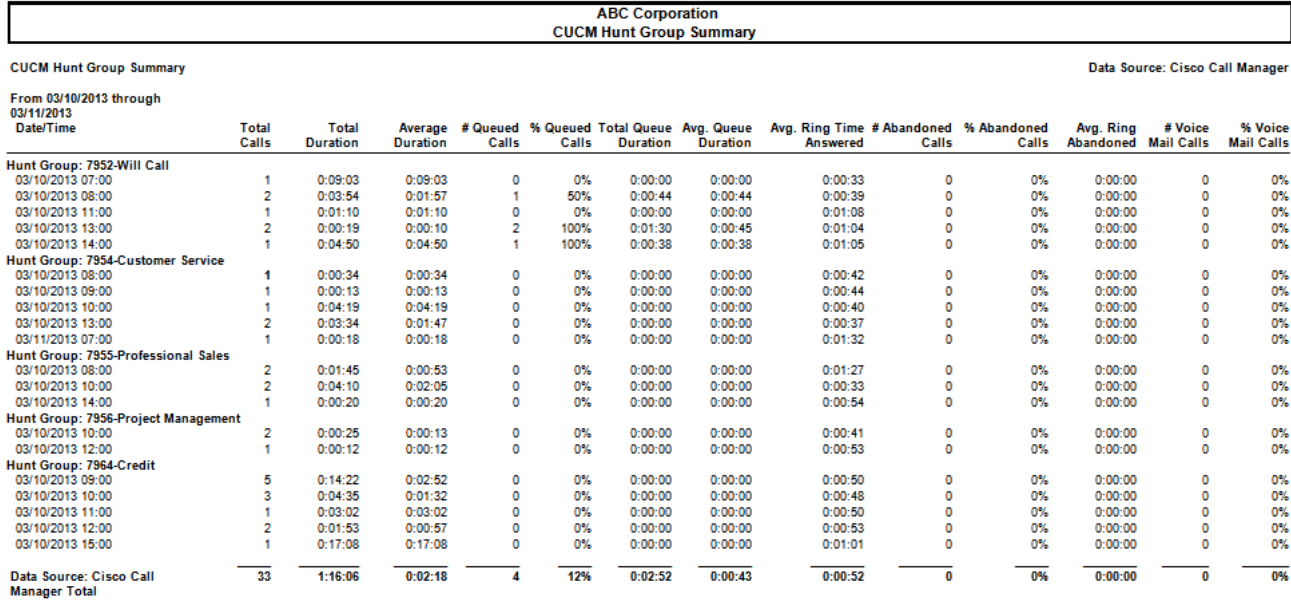

# PROJECTED CHARGES REPORT

The projected charges report was previously available in the old web version of Select. It is now available in the Report Publisher. This report is used to estimate the scheduled fixed (recurring) charges for a given date range.

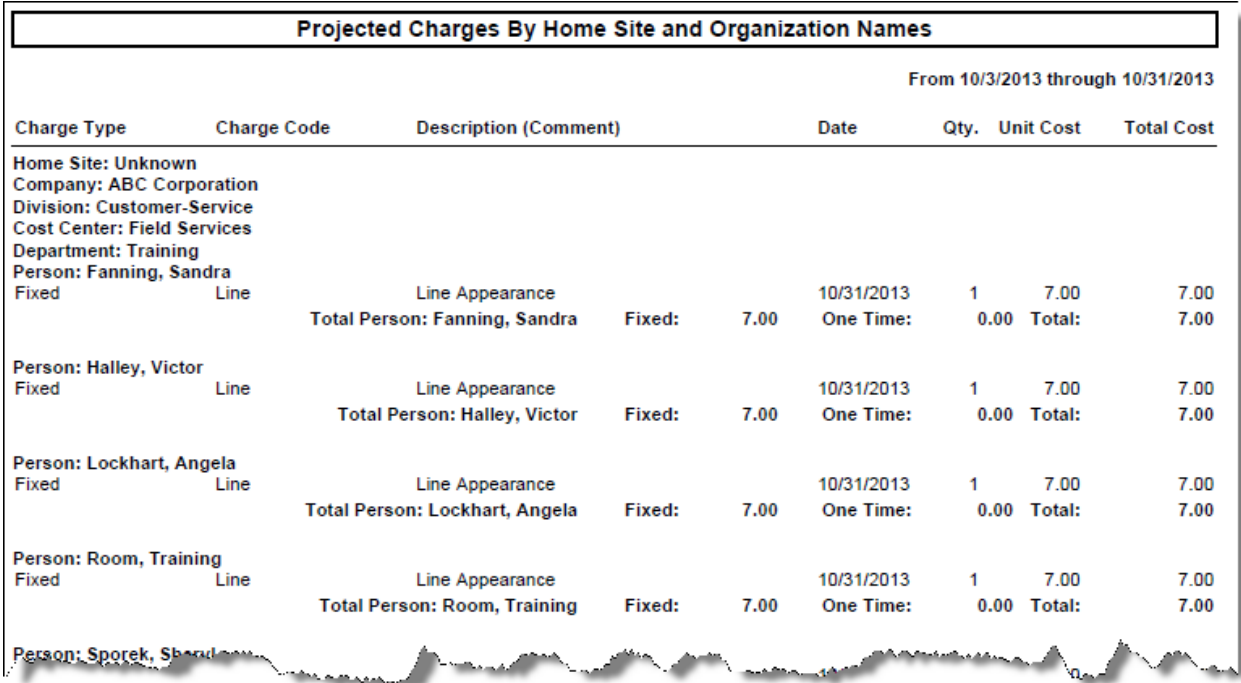

### REPORT DESIGNER ENHANCEMENTS

The Report Designer is a powerful tool used to create reports and exports to meet your specific needs. Several enhancements have been added to make it even more powerful.

1. New Fields – The addition of Caller ID and Calling Party Number fields allows customers that are collecting call data from their border controllers (e.g. Cisco SME, Cisco CUBE and Avaya Aura Session Manager) to analyze traffic routed from one location to another. The new fields may be included as columns and used as constraints in designed reports. A sample report follows:

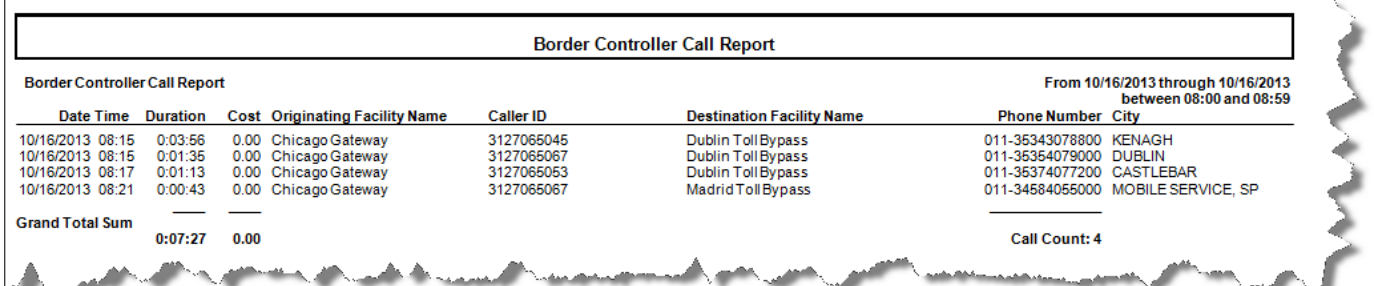

2. New Duration Format – in addition to HH:MM:SS (Hours-Minutes-Seconds), HH:MM (Hours-Minutes), Minutes, and Seconds you can now choose to display the duration as  $HH.H#$  (hourshundreths of hours)

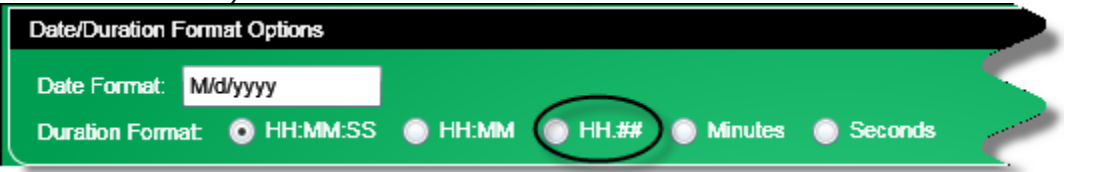

3. Call Week has been added as a Report Designer field that can be included on reports. For example, it can be used to summarize the number of calls per week. You can choose the day on which the week starts. In this example it starts on Sunday but it could be set to start on Monday.

**Call Week** Output Name: Call Week Sort: O None O Ascending O Descending Width:  $10$ Justify: Left Center O Right First Day of the Week: Sun OK

Below is an example of a report using Call Week. In this example the designed report shows calls per week per department.

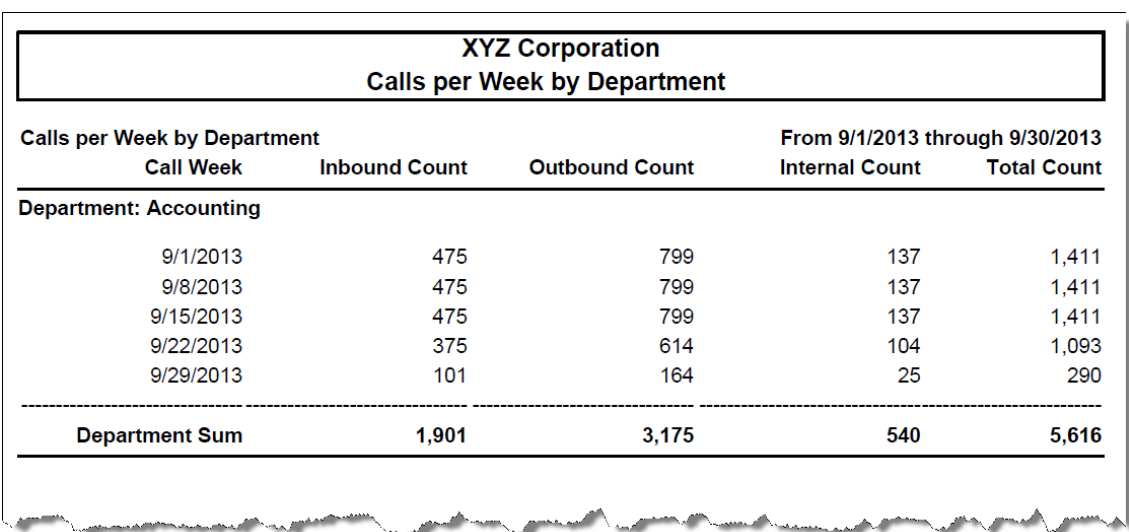

#### **ISI Telemanagement Solutions, Inc. What's New – Infortel**® **Select**

- 4. New Cisco Quality of Service (QOS) Fields The addition of Cisco QOS fields to Report Designer allows you to analyze voice quality for specific organizations, people, gateways or data sources. Fields added include:
	- Originating Cause Code
	- Originating Cause Description
	- Originating Cause Status
	- Destination Cause Code
	- Destination Cause Description
	- Destination Cause Status
	- Average MOS Score
- Minimum MOS Score
- Maximum MOS Score
- Jitter
- Total Packets
- Packets Lost
- Latency

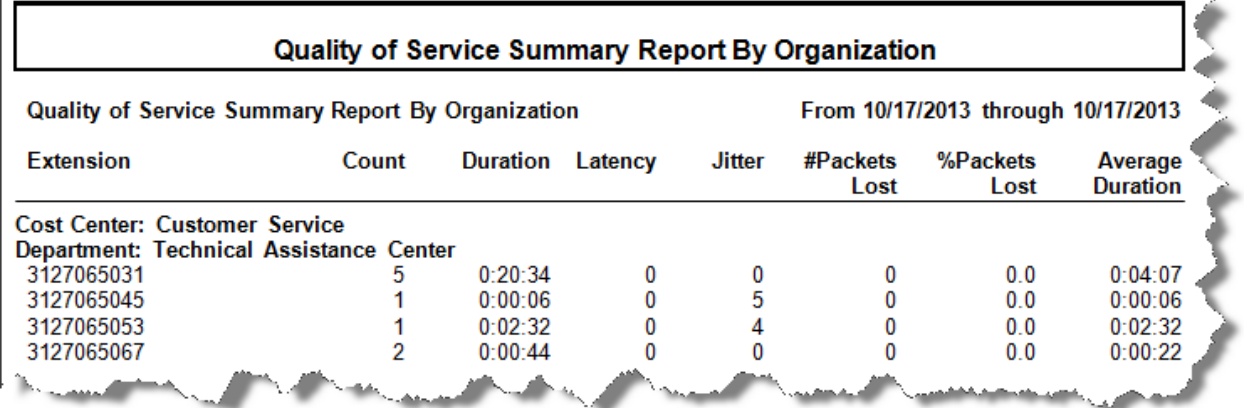